## **Account generieren auf www.swiss-badminton.ch**

Wenn Sie sich das erste Mal auf der neuen Homepage einloggen möchten, müssen Sie als erstes Ihr bestehendes Konto aktivieren. Die Daten wurden vom alten System übernommen, jedoch muss der Zugang verifiziert werden. Damit Ihr Konto aktiviert wird, folgen Sie bitte der Anleitung unten.

## Browser öffnen -> **www.swiss-badminton.ch** eingeben

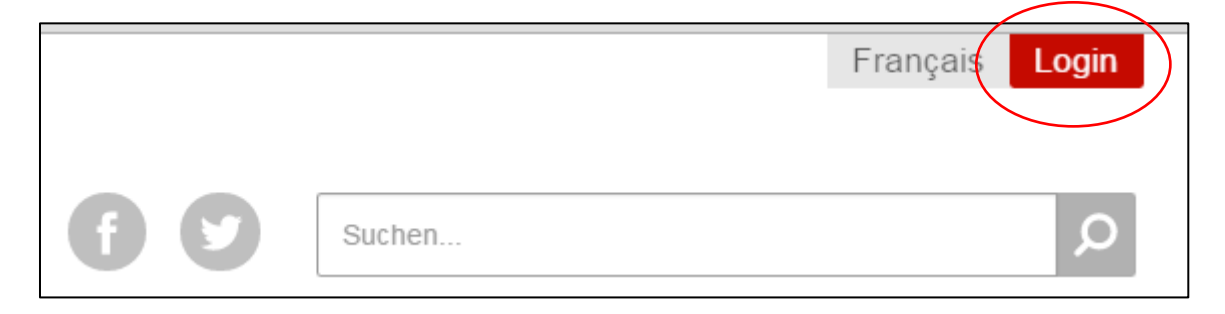

## *"Login"* anklicken

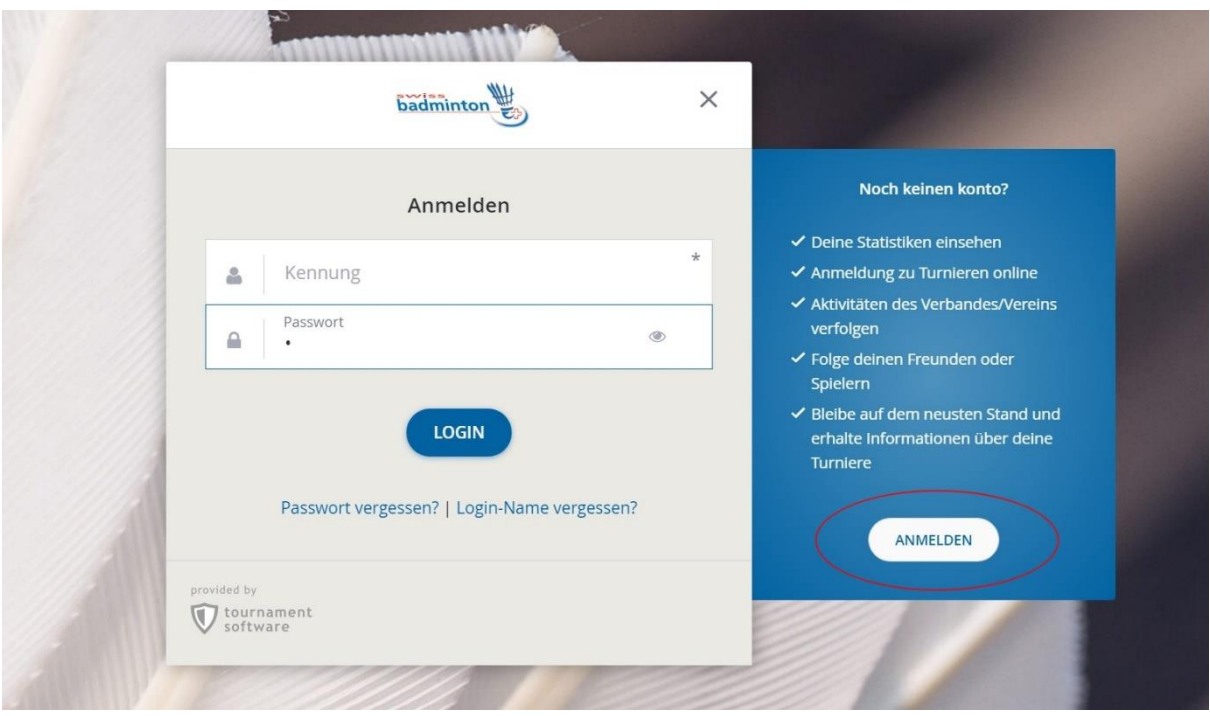

*"Anmelden"* an klicken

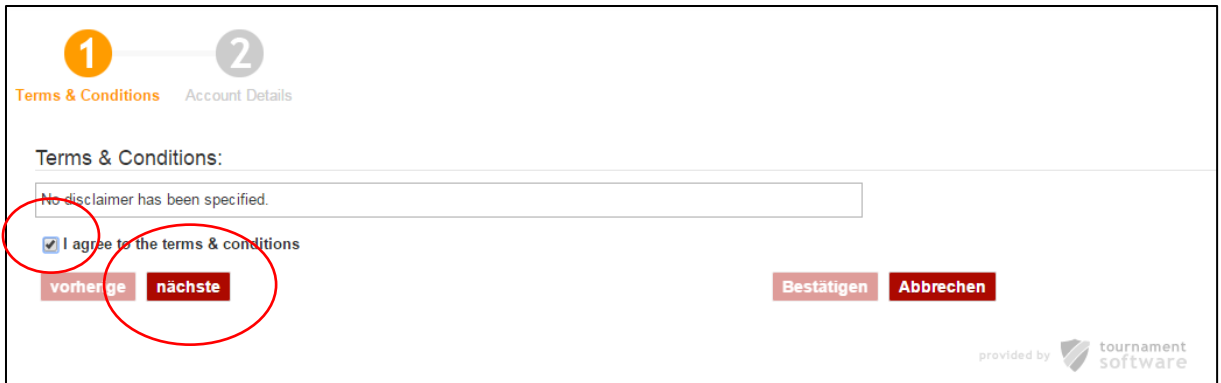

Kästchen anwählen und *"nächste"* klicken

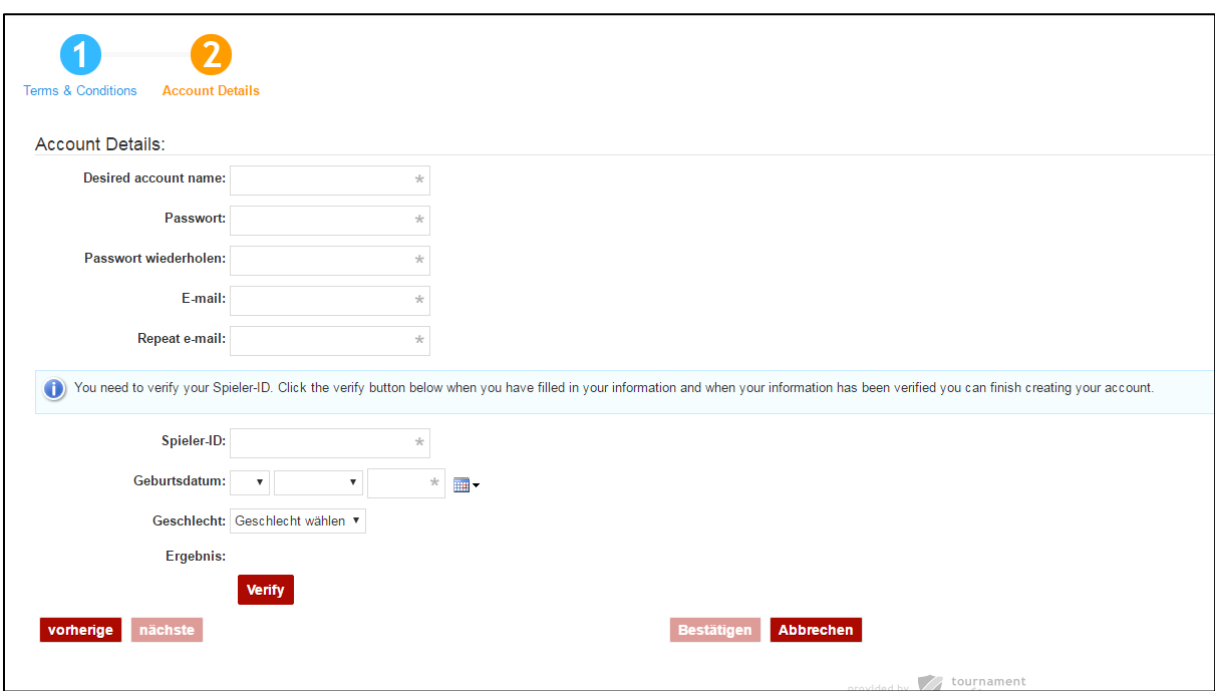

Alle Felder ausfüllen.

Als Account-Name kann ein beliebiger Name ausgesucht werden, der für das Login benötigt wird.

Bei Spieler-ID die bestehende Mitglieder-/Lizenznummer eingeben, den Geburtstag und das Geschlecht ausfüllen und "verify" drücken.

Wenn die Lizenznummer überprüft wurde, kann man den Account fertig erstellen. (*"Bestätigen"* klicken)

Wird angegeben, dass Ihre Spieler-ID nicht stimmt, kann darauf geschlossen werden, dass das Geburtsdatum falsch im System eingetragen ist. In diesem Fall melden Sie sich bitte bei Swiss Badminton.

War die Verifizierung erfolgreich, erhalten Sie eine Mail an die angegebene Adresse, wobei Sie durch Anklicken des Links Ihren Zugang bestätigen. Nach der Bestätigung können Sie sich mit dem Account-Namen und dem eingegebenen Passwort anmelden.